## **Rotierendes Partnergespräch**

Die gegenüber sitzende Person wiederholt das Wichtigste und stellt ihrerseits ihre Ergebnisse dar. Nun wandern die innen sitzenden Schüler wieder zwei Plätze weiter nach links, beginnen mit dem Vortrag ihrer Ergebnisse vor neuen Partnern. Diese wiederholen, sprechen dann ihrerseits, usw.

## **Da jeweils die Hälfte der Schüler gleichzeitig spricht, müssen die Gespräche mit gedämpfter Stimme geführt werden.**

- Erkläre dabei deine Arbeitsergebnisse mit einer sauberen mathematischen Fachsprache!
- Spreche auch die Formeln aus! Dabei lernst du sie schneller.
- Erkläre deine Vorgehensweise beim Konstruieren/Zeichnen Schritt für Schritt!

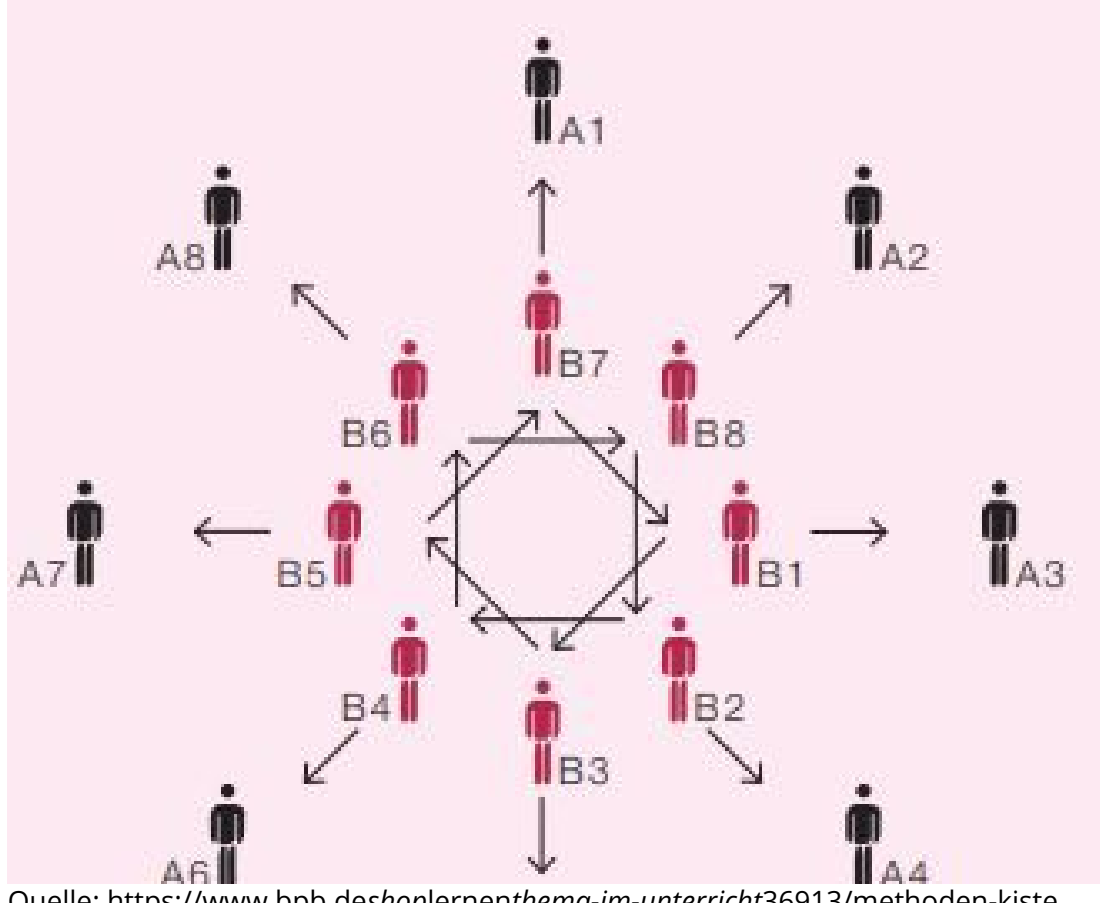

Quelle: https://www.bpb.de*shop*lernen*thema-im-unterricht*36913/methoden-kiste, 06.02.2022

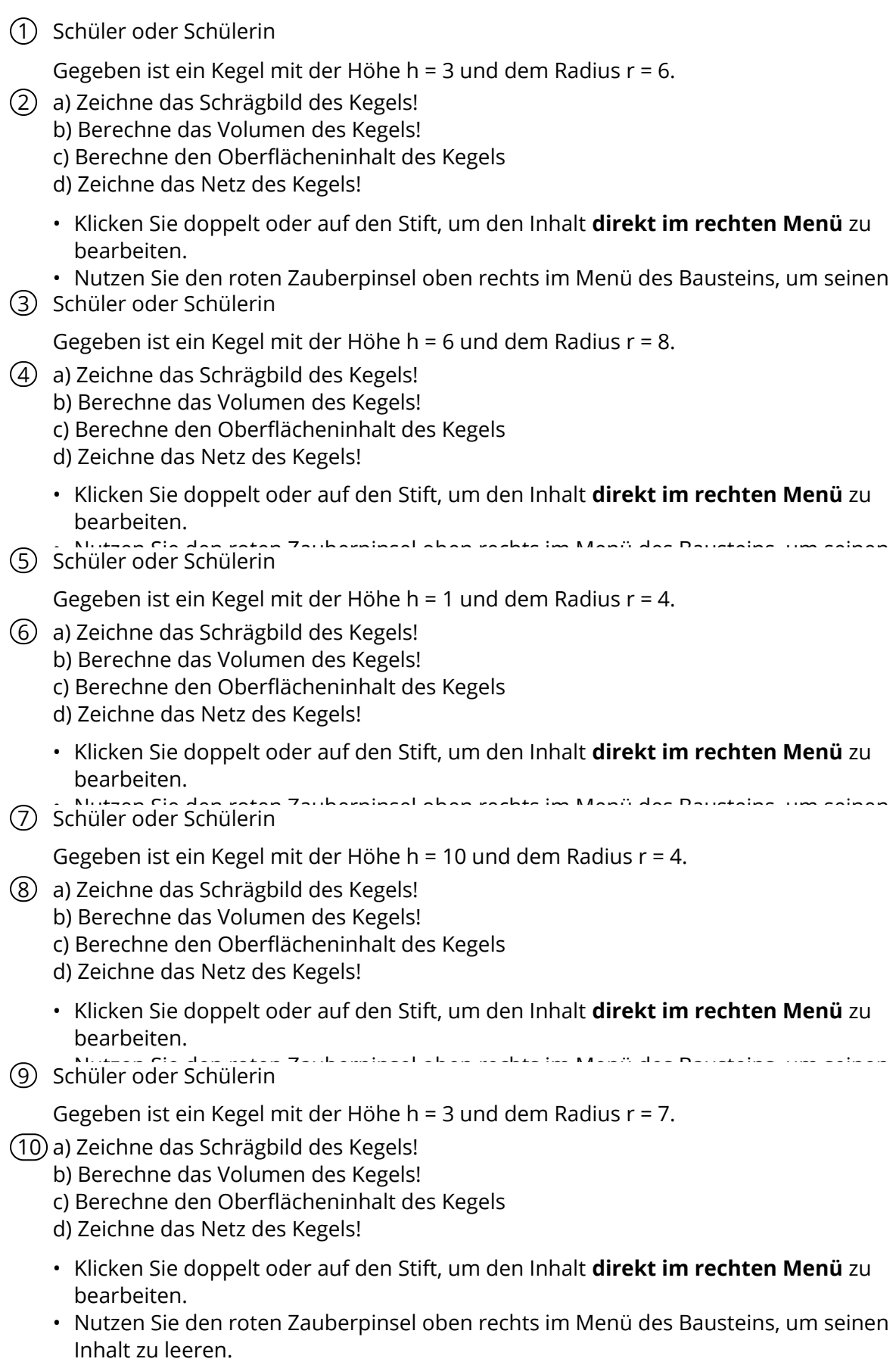

Mathematik Seite 2/7

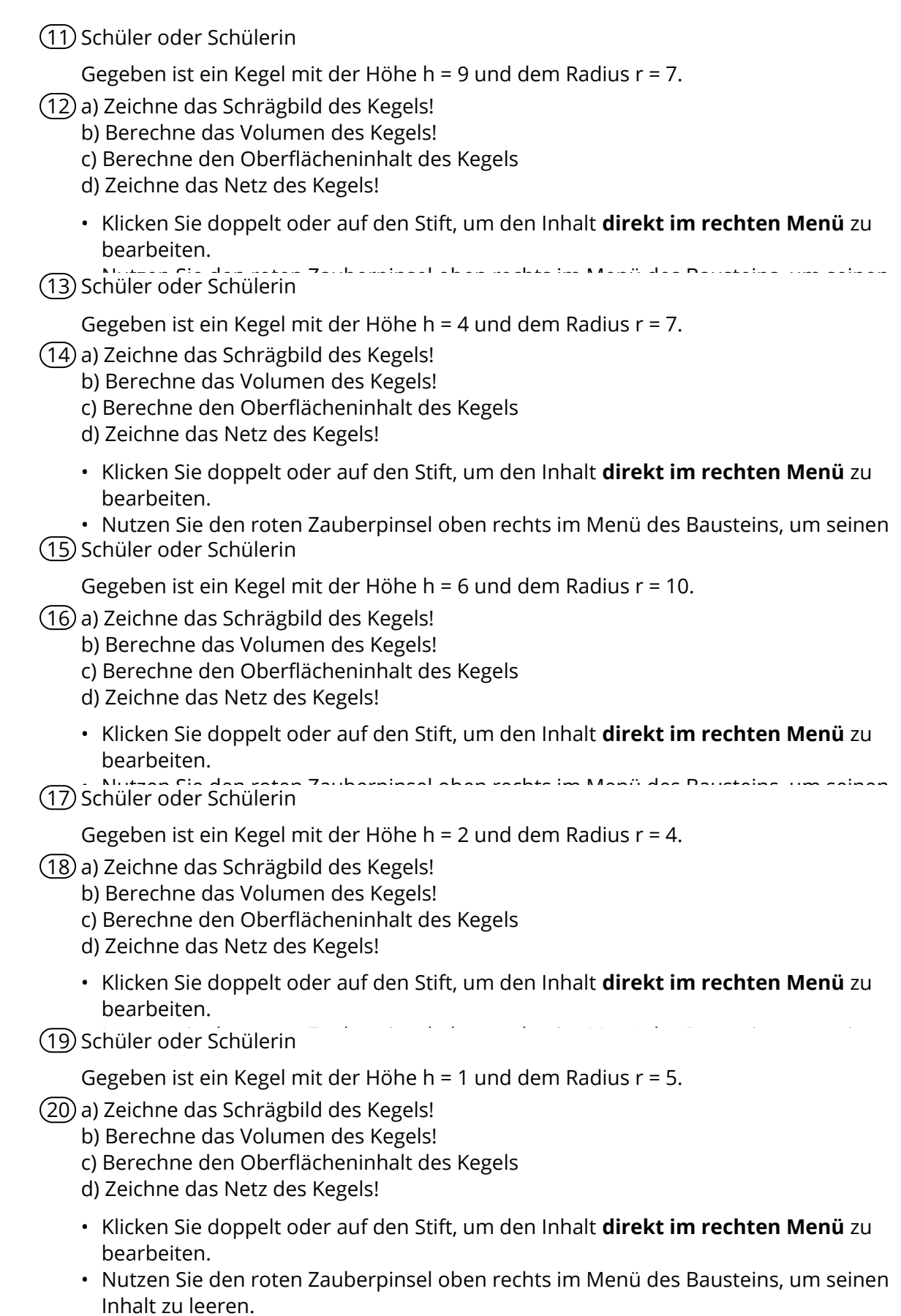

Mathematik Seite 3/7

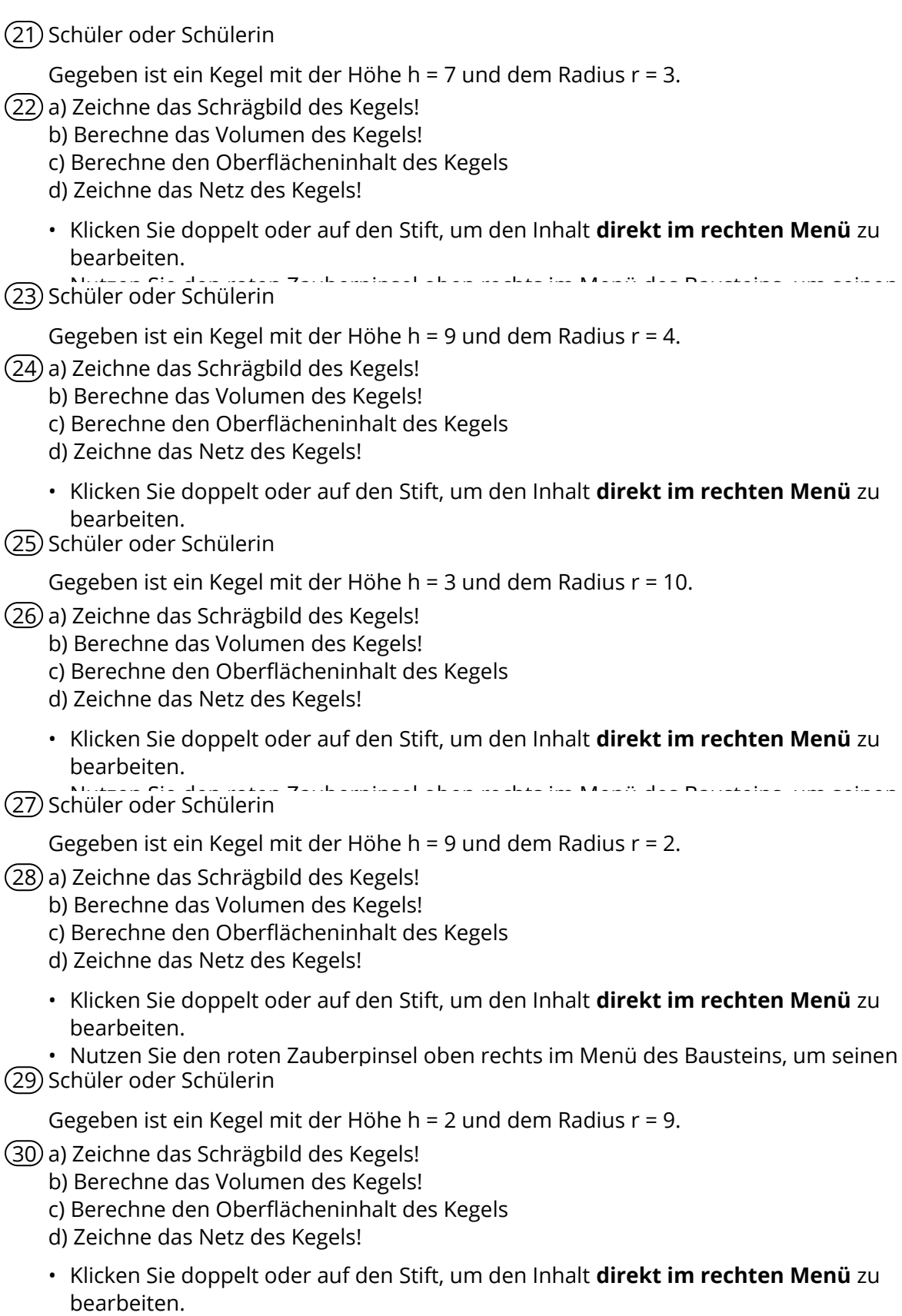

• Nutzen Sie den roten Zauberpinsel oben rechts im Menü des Bausteins, um seinen Inhalt zu leeren.

Mathematik Seite 4/7

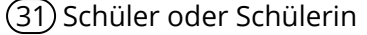

Gegeben ist ein Kegel mit der Höhe h = 5 und dem Radius r = 3.

- 32 a) Zeichne das Schrägbild des Kegels!
	- b) Berechne das Volumen des Kegels!
	- c) Berechne den Oberflächeninhalt des Kegels
	- d) Zeichne das Netz des Kegels!
	- Klicken Sie doppelt oder auf den Stift, um den Inhalt **direkt im rechten Menü** zu bearbeiten.
- Nutzen Sie den roten Zauberpinsel oben rechts im Menü des Bausteins, um seinen 33 Schüler oder Schülerin

Gegeben ist ein Kegel mit der Höhe h = 2 und dem Radius  $r = 8$ .

- 34 a) Zeichne das Schrägbild des Kegels!
	- b) Berechne das Volumen des Kegels!
	- c) Berechne den Oberflächeninhalt des Kegels
	- d) Zeichne das Netz des Kegels!
	- Klicken Sie doppelt oder auf den Stift, um den Inhalt **direkt im rechten Menü** zu bearbeiten.
	- Nutzen Sie den roten Zauberpinsel oben rechts im Menü des Bausteins, um seinen
- (35) Schüler oder Schülerin
	- Gegeben ist ein Kegel mit der Höhe h = 3 und dem Radius r = 4.
- 36 a) Zeichne das Schrägbild des Kegels!
	- b) Berechne das Volumen des Kegels!
	- c) Berechne den Oberflächeninhalt des Kegels
	- d) Zeichne das Netz des Kegels!
	- Klicken Sie doppelt oder auf den Stift, um den Inhalt **direkt im rechten Menü** zu bearbeiten.
- Nutzen Sie den roten Zauberpinsel oben rechts im Menü des Bausteins, um seinen 37 Schüler oder Schülerin
	- Inhalt zu leeren. Gegeben ist ein Kegel mit der Höhe h = 9 und dem Radius r = 4.
- 38 a) Zeichne das Schrägbild des Kegels!
	- b) Berechne das Volumen des Kegels!
	- c) Berechne den Oberflächeninhalt des Kegels
	- d) Zeichne das Netz des Kegels!
	- Klicken Sie doppelt oder auf den Stift, um den Inhalt **direkt im rechten Menü** zu bearbeiten.
	- Nutzen Sie den roten Zauberpinsel oben rechts im Menü des Bausteins, um seinen Inhalt zu leeren.
- 39 Schüler oder Schülerin

Gegeben ist ein Kegel mit der Höhe h = 7 und dem Radius r = 4.

40 a) Zeichne das Schrägbild des Kegels!

- b) Berechne das Volumen des Kegels!
- c) Berechne den Oberflächeninhalt des Kegels
- d) Zeichne das Netz des Kegels!
- Klicken Sie doppelt oder auf den Stift, um den Inhalt **direkt im rechten Menü** zu bearbeiten.
- Nutzen Sie den roten Zauberpinsel oben rechts im Menü des Bausteins, um seinen Inhalt zu leeren.

Mathematik Seite 5/7

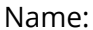

41 Schüler oder Schülerin

Gegeben ist ein Kegel mit der Höhe h = 4 und dem Radius r = 1.

- 42 a) Zeichne das Schrägbild des Kegels!
	- b) Berechne das Volumen des Kegels!
	- c) Berechne den Oberflächeninhalt des Kegels
	- d) Zeichne das Netz des Kegels!
	- Klicken Sie doppelt oder auf den Stift, um den Inhalt **direkt im rechten Menü** zu bearbeiten.

• Nutzen Sie den roten Zauberpinsel oben rechts im Menü des Bausteins, um seinen 43 Schüler oder Schülerin

Gegeben ist ein Kegel mit der Höhe h = 8 und dem Radius  $r = 3$ .

- (44) a) Zeichne das Schrägbild des Kegels!
	- b) Berechne das Volumen des Kegels!
		- c) Berechne den Oberflächeninhalt des Kegels
		- d) Zeichne das Netz des Kegels!
		- Klicken Sie doppelt oder auf den Stift, um den Inhalt **direkt im rechten Menü** zu bearbeiten.
- Nutzen Sie den roten Zauberpinsel oben rechts im Menü des Bausteins, um seinen 45 Schüler oder Schülerin Inhalt zu leeren.

Gegeben ist ein Kegel mit der Höhe h = 5 und dem Radius r = 2.

- 46 a) Zeichne das Schrägbild des Kegels!
	- b) Berechne das Volumen des Kegels!
	- c) Berechne den Oberflächeninhalt des Kegels
	- d) Zeichne das Netz des Kegels!
	- Klicken Sie doppelt oder auf den Stift, um den Inhalt **direkt im rechten Menü** zu
- 47) Schüler oder Schülerin

Gegeben ist ein Kegel mit der Höhe h = 6 und dem Radius r = 6.

- 48 a) Zeichne das Schrägbild des Kegels!
	- b) Berechne das Volumen des Kegels!
	- c) Berechne den Oberflächeninhalt des Kegels
	- d) Zeichne das Netz des Kegels!
	- Klicken Sie doppelt oder auf den Stift, um den Inhalt **direkt im rechten Menü** zu bearbeiten.
- Nutzen Sie den roten Zauberpinsel oben rechts im Menü des Bausteins, um seinen 49 Schüler oder Schülerin

Gegeben ist ein Kegel mit der Höhe h = 3 und dem Radius r = 6.

50 a) Zeichne das Schrägbild des Kegels!

b) Berechne das Volumen des Kegels!

- c) Berechne den Oberflächeninhalt des Kegels
- d) Zeichne das Netz des Kegels!
- Klicken Sie doppelt oder auf den Stift, um den Inhalt **direkt im rechten Menü** zu bearbeiten.
- Nutzen Sie den roten Zauberpinsel oben rechts im Menü des Bausteins, um seinen Inhalt zu leeren.

Mathematik Seite 6/7

51 Schüler oder Schülerin

Gegeben ist ein Kegel mit der Höhe h = 4 und dem Radius r = 5.

- 52 a) Zeichne das Schrägbild des Kegels!
	- b) Berechne das Volumen des Kegels!
	- c) Berechne den Oberflächeninhalt des Kegels
	- d) Zeichne das Netz des Kegels!
	- Klicken Sie doppelt oder auf den Stift, um den Inhalt **direkt im rechten Menü** zu bearbeiten.
- Nutzen Sie den roten Zauberpinsel oben rechts im Menü des Bausteins, um seinen 53 Schüler oder Schülerin

Gegeben ist ein Kegel mit der Höhe h = 3 und dem Radius r = 3.

- 54 a) Zeichne das Schrägbild des Kegels!
	- b) Berechne das Volumen des Kegels!
	- c) Berechne den Oberflächeninhalt des Kegels
	- d) Zeichne das Netz des Kegels!
	- Klicken Sie doppelt oder auf den Stift, um den Inhalt **direkt im rechten Menü** zu
- 55) Schüler oder Schülerin
	- Nutzen Sie den roten Zauberpinsel oben rechts im Menü des Bausteins, um seinen Gegeben ist ein Kegel mit der Höhe h = 8 und dem Radius r = 2.
- 56 a) Zeichne das Schrägbild des Kegels!
	- b) Berechne das Volumen des Kegels!
	- c) Berechne den Oberflächeninhalt des Kegels
	- d) Zeichne das Netz des Kegels!
	- Klicken Sie doppelt oder auf den Stift, um den Inhalt **direkt im rechten Menü** zu bearbeiten.
	- Nutzen Sie den roten Zauberpinsel oben rechts im Menü des Bausteins, um seinen Inhalt zu leeren.